## **User management**

You can create a new user via :

- The "Users" tab in the administration menu. Click on the icon  $\mathbf{R}$
- The "Administration" box on the home page ⇒ Add a user.

The following window will appear:

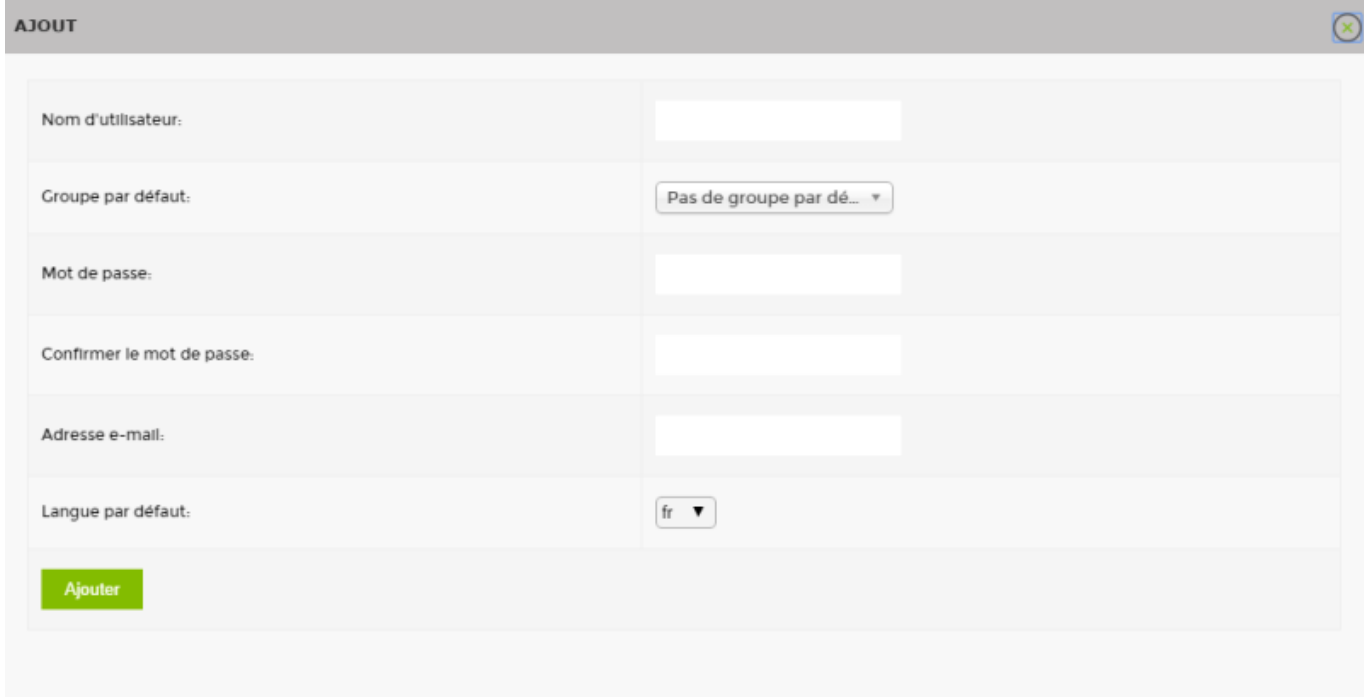

Fill in the following fields:

- User name
- Default group

Adding a user to a user group allows you to define rights (access, view, etc.). You manage these via the [Manage user groups](https://wiki.esia-sa.com/en/interface/gestion_groupes_util).

- Password
- Confirm password
- E-mail address

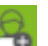

Default language

Click on add to finish creating the user.

To change the settings later, simply click on the icon  $\mathbb{C}$ .

From: <https://wiki.esia-sa.com/>- **Esia Wiki**

Permanent link: **[https://wiki.esia-sa.com/en/interface/gestion\\_utilisateurs](https://wiki.esia-sa.com/en/interface/gestion_utilisateurs)**

Last update: **2023/11/09 18:23**

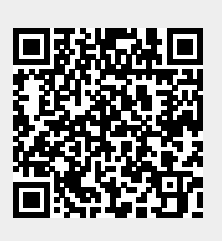